## **Votre accès au Pluriportail du Collège de Champigny Votre accès au Pluriportail du Collège de Champigny**

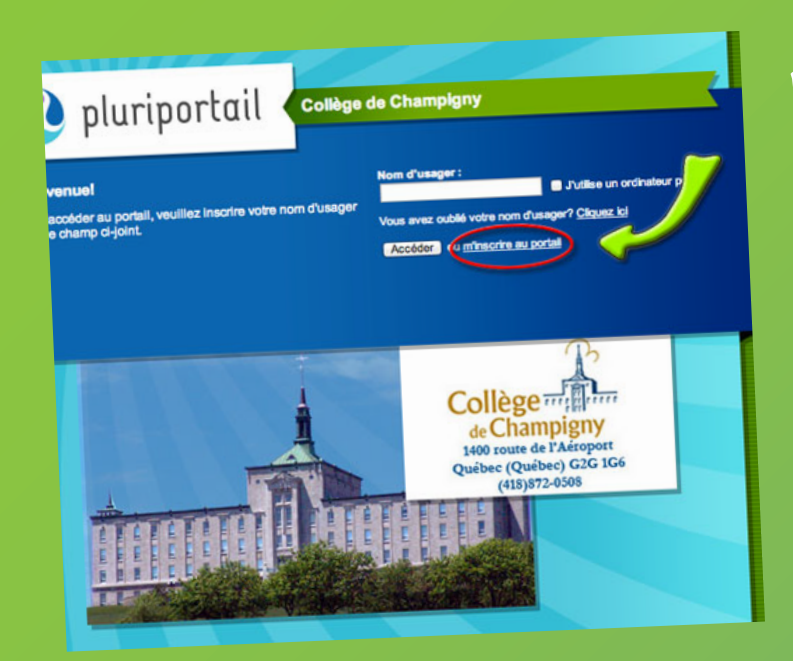

## **Premièrement Premièrement**

**1- m'inscrire au Pluriportail**

**Il faut premièrement créer son compte Pluriportail pour y accéder.**

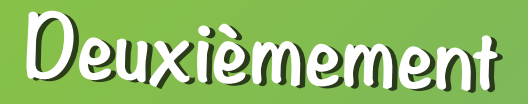

**1- Choisir -Répondant- si vous êtes un parent. 2- Suivant**

**Comme parent ou tuteur, toute personne responsable de l'enfant, notre désignation générale est «répondant»**

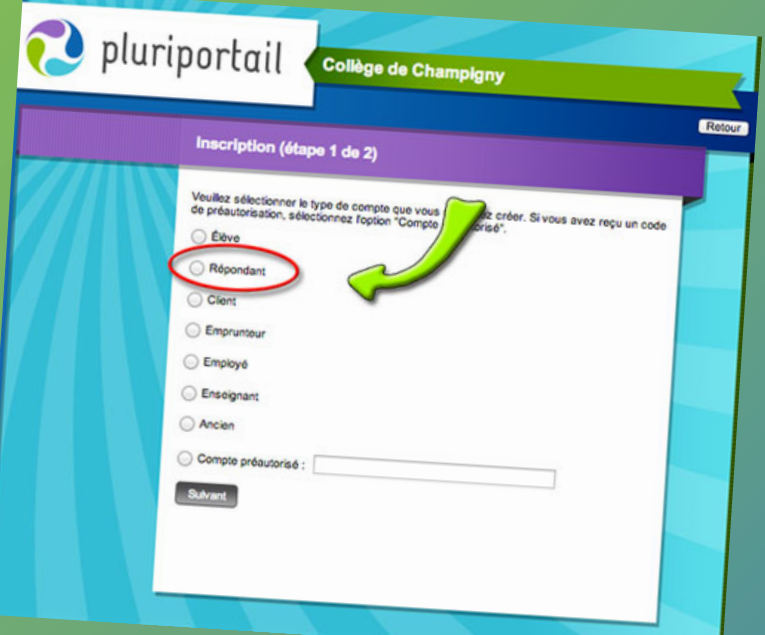

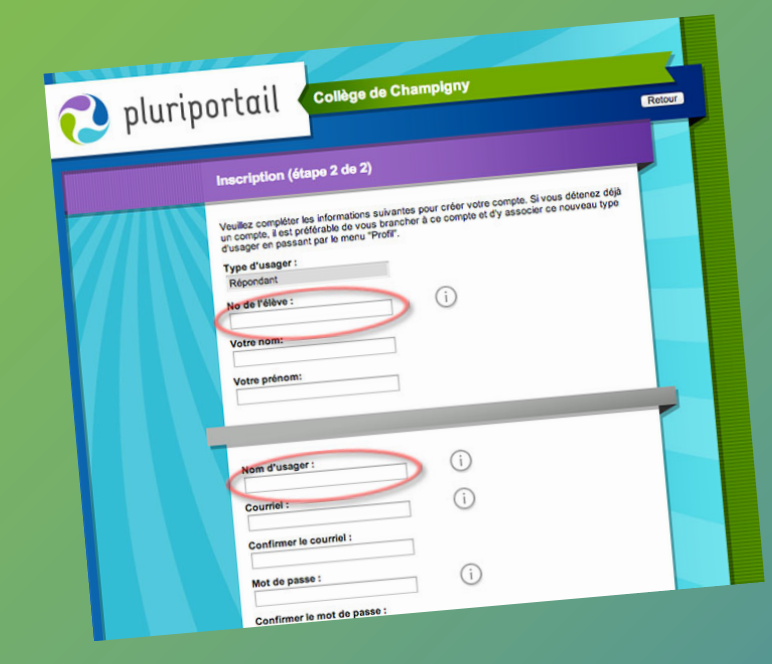

## **Et... finalement! Et... finalement!**

- **1- Inscrire le numéro d'élève de votre enfant.**
- **2- Par la suite, nom et prénom.**
- **3- Nous vous conseillons comme nom d'usager d'utiliser M -mère ou P -père suivi du numéro de votre enfant. 4- Remplir le reste du formulaire et ne pas oublier de vérifier votre courriel par la suite pour vérifier votre nouveau compte.**